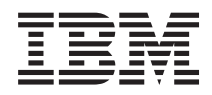

Systemy IBM - iSeries Rozwiązywanie problemów z bazą danych

*Wersja 5 Wydanie 4*

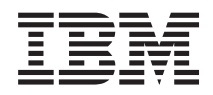

# Systemy IBM - iSeries Rozwiązywanie problemów z bazą danych

*Wersja 5 Wydanie 4*

#### **Uwaga**

Przed skorzystaniem z tych informacji oraz produktu, którego dotyczą, należy przeczytać informacje zawarte w sekcji ["Uwagi",](#page-18-0) na stronie 13.

#### **Wydanie trzecie (luty 2006)**

Niniejsze wydanie dotyczy wersji 5, wydania 4, modyfikacji 0 systemu IBM i5/OS (numer produktu 5722-SS1) oraz wszystkich kolejnych wydań i modyfikacji, chyba że w nowych wydaniach zaznaczono inaczej. Wersja ta nie działa na wszystkich modelach komputerów z procesorem RISC ani na modelach z procesorem CISC.

**© Copyright International Business Machines Corporation 2004, 2006. Wszelkie prawa zastrzeżone.**

# **Spis treści**

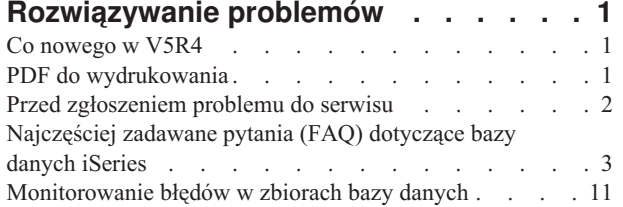

![](_page_4_Picture_314.jpeg)

# <span id="page-6-0"></span>**Rozwiązywanie problemów**

Tematy te zawierają odpowiedzi na często zadawane pytania i rozwiązania problemów związanych z bazą danych DB2 for iSeries.

**Uwaga:** Korzystając z przedstawionych przykładów, użytkownik akceptuje warunki opisane w ["Informacje](#page-17-0) dotyczące [licencji](#page-17-0) na kod" na stronie 12.

# **Co nowego w V5R4**

|

Ten temat zawiera listę zmian wprowadzonych w tej kolekcji tematów dla V5R4.

Następujące dwa pytania zostały dodane do kategorii ["Zapytania](#page-8-0) typu SQL" na stronie 3 tematu ["Najczęściej](#page-8-0) zadawane pytania (FAQ) [dotyczące](#page-8-0) bazy danych iSeries" na stronie 3: | |

- v Czy istnieje możliwość utworzenia na serwerze aliasu dla tabeli, widoku lub zbioru fizycznego [znajdującego](#page-12-0) się na | innym [serwerze?](#page-12-0) |
- v Jeśli pierwszy element [wieloelementowego](#page-13-0) zbioru bazy danych ma taką samą nazwę, jak sam zbiór, to jest to jedyny | element tego zbioru, do którego można uzyskać dostęp przy [pomocy](#page-13-0) SQL. W jaki sposób uzyskać dostęp do innego [elementu](#page-13-0) tego zbioru przy pomocy SQL? |

### **W jaki sposób sprawdzić zmiany i nowości**

Aby ułatwić użytkownikowi sprawdzenie miejsc, w których dokonano zmian technicznych, informacje te korzystają z:

- Obrazka  $\gg$ , w celu zaznaczenia początku nowych lub zmienionych informacji.
- Obrazka  $\mathcal K$ , w celu zaznaczenia końca nowych lub zmienionych informacji.

Inne informacje na temat nowości i zmian w tym wydaniu zawiera dokument Informacje dla użytkowników

# **PDF do wydrukowania**

Za pomocą tej opcji można wyświetlić i wydrukować informacje w formacie PDF.

Aby wyświetlić albo pobrać wersję PDF tego dokumentu, wybierz [Rozwiązywanie](rzate.pdf) problemów z bazą danych (wielkość zbioru 255 kB).

# **Zapisywanie zbiorów PDF**

Aby zachować plik PDF na stacji roboczej do przeglądania lub wydruku:

- 1. Prawym przyciskiem myszy kliknij plik PDF w używanej przeglądarce (prawym przyciskiem myszy kliknij odsyłacz powyżej).
- 2. Kliknij opcję lokalnego zapisu zbioru PDF. |
	- 3. Przejdź do katalogu, w którym ma być zapisany plik PDF.
	- 4. Kliknij polecenie **Zapisz**.

#### **Pobieranie programu Adobe Reader**

Aby wyświetlać lub drukować pliki PDF, potrzebny jest program Adobe Reader. Jego kopię można pobrać z [serwisu](http://www.adobe.com/products/acrobat/readstep.html) |

I [WWW](http://www.adobe.com/products/acrobat/readstep.html) firmy Adobe (www.adobe.com/products/acrobat/readstep.html)

# <span id="page-7-0"></span>**Przed zgłoszeniem problemu do serwisu**

Przed zadzwonieniem do serwisu należy wykonać zalecenia z poniższej listy. Zawiera ona instrukcje umożliwiające rozwiązanie najczęściej występujących problemów, co pozwala uniknąć kontaktu z serwisem. W przypadku, gdy kontakt z serwisem jest niezbędny, lista może posłużyć do zebrania informacji potrzebnych serwisantowi do lepszego udzielenia pomocy.

Następujące informacje są pomocne w rozwiązywaniu problemów z bazą danych DB2 Universal Database for iSeries. Aby poradzić sobie z trudnościami związanymi z bazą danych, należy wykonać opisane czynności lub, jeśli problemy nie zostaną rozwiązane, skontaktować się z serwisem.

- 1. W Centrum informacyjnym iSeries przejrzyj pomoc elektroniczną oraz dokumentację. Oprócz tej sekcji temat rozwiązywania problemów zawiera sekcję FAQ i informacje na temat monitorowania błędów bazy danych.
- 2. Sprawdź zawartość strony WWW Software Line [Knowledge](http://www-912.ibm.com/supporthome.nsf/document/10000051) Base w celu znalezienia rozwiązania podobnego problemu. Obsługiwana przez Centrum wsparcia iSeries baza Knowledge Base zawiera informacje o znanych problemach, które pojawiały się u klientów oraz odpowiedzi na najczęściej zadawane pytania.
- 3. Sprawdź, czy istnieje poprawka PTF związana z problemem. Aby znaleźć odpowiednie poprawki, zapoznaj się z

informacjami dotyczącymi sposobu otrzymania poprawek, znajdującymi się na stronie iSeries [Support](http://www-1.ibm.com/servers/eserver/support/iseries/fixes/index.html) Fixes .

Nastepnie na stronie PTF Cover [Letters](http://www-912.ibm.com/supporthome.nsf/document/24825731) przejrzyj wykaz listów przewodnich, posortowanych według wersji, daty oraz numeru poprawki. List przewodni poprawki PTF zawiera informacje o określonej poprawce, numer wersji systemu, którego dotyczy poprawka, wymagania wstępne, skutki zastosowania poprawki itp. Po znalezieniu potrzebnej poprawki, wykonaj czynności opisane w instrukcji zamieszczonej na stronie [Ordering](http://www-912.ibm.com/supporthome.nsf/Document/10000069) PTFs for your

iSeries family [system](http://www-912.ibm.com/supporthome.nsf/Document/10000069) . Poprawki PTF można zamówić przez Internet, pocztą, wykorzystując usługi Program Services lub telefonicznie, korzystając z obsługi Voice Support.

- 4. Przeprowadź debugowanie programu, aby określić, czy problem nie występuje w oprogramowaniu dostarczonym przez firmę inną niż IBM. Jeśli sądzisz, że problem wiąże się z oprogramowaniem dostarczonym przez firmę inną niż IBM, skontaktuj się bezpośrednio ze sprzedawcą tego oprogramowania.
- 5. Sprawdź poziom pakietu poprawek bazy danych, używając komendy e Wyświetlenie obszaru danych (Display Data Area - DSPDTAARA), **DSPDTAARA SA99***vrm*, gdzie *v* to numer wersji, *r* to wydanie, a *m* to modyfikacja.
	- v Jeśli obszar danych nie został znaleziony, zamów i zastosuj odpowiednią grupę poprawek PTF, znajdujących się

na stronie [Preventive](http://www-912.ibm.com/supporthome.nsf/document/23662217) Service Planning - Group PTFs  $\overline{X}$ 

- v Jeśli obszar danych został znaleziony, a rozwiązanie problemu nie jest zbyt pilne, zamów i zastosuj odpowiednią grupę poprawek [Group](http://www-912.ibm.com/supporthome.nsf/document/23662217)  $PTFs$ .
- v Jeśli obszar danych nie został znaleziony, a rozwiązanie problemu jest pilne, wykonaj czynności opisane poniżej.
- 6. Jeśli problem nie został rozwiązany za pomocą powyższych czynności, skontaktuj się z serwisem. Problem można

zgłosić elektronicznie, korzystając ze strony [Software](http://www-912.ibm.com/supporthome.nsf/document/32244842) Service Request  $\mathbb{R}^3$ . Należy podać następujące informacje:

- v Poziom poprawki PTF.
- v Protokół zadania ze szczegółami. Aby uzyskać ten protokół, uruchom zapytanie w trybie DEBUG, a następnie sprawdź JOBLOG. Zapisz również ustawienia systemowe, pakiety SQL oraz dane narzędzia DB Monitor.
- v Szczegółowy opis wykonywanej czynności, która spowodowała powstanie problemu.
- v Zarządzanie zasobami oraz zadaniami:
	- QQRYDEGREE oraz CHGQRYA
	- Ustawienia pamięci oraz opcji MAX ACTIVE
	- Lista innych uruchomionych zadań i programów
- Statystyki zbiorów:
	- Wielkość obiektów
	- Liczbę wierszy
	- Liczbę indeksów
- **2** Systemy IBM iSeries: Rozwiązywanie problemów z bazą danych
- <span id="page-8-0"></span>• Historię problemu:
	- Wydajność aplikacji lub zapytania przed pojawieniem się problemu
	- Powtarzalność problemu
	- Zainstalowane poprawki
	- Ostatnia modernizacja
- v Szczegóły wpływu problemu na prowadzoną działalność

# **Najczęściej zadawane pytania (FAQ) dotyczące bazy danych iSeries**

Odpowiedzi na pytania dotyczące bazy danych DB2 i języka SQL należy szukać wśród najczęściej zadawanych pytań dotyczących baz danych (database FAQ). Tematy w FAQ obejmują wyszukiwanie zasobów informacyjnych o bazach danych, informacje o współużytkowaniu danych i migracji oraz kilka tematów o zapytaniach do bazy danych.

# **Podstawy DB2 Universal Database for iSeries**

- 1. Czym jest DB2 UDB for [iSeries?](#page-9-0)
- 2. Czy serwer iSeries należy do rodziny [produktów](#page-9-0) DB2?
- 3. Jakie zależności występują międzyDB2 UDB for iSeries a [pozostałymi](#page-10-0) produktami DB2?
- 4. Jak [sprawdzić](#page-10-0) wersję DB2?
- 5. Czy serwer iSeries udostępnia [przykładowe](#page-10-0) bazy danych?
- 6. W jaki sposób [zainstalować](#page-10-0) DB2?
- 7. W jaki sposób nadać uprawnienia [użytkownikom](#page-10-0) DB2?
- 8. W jaki sposób [administrować](#page-10-0) DB2 UDB for iSeries?
- 9. Czy można przypisać własne długie i krótkie nazwy tabelom i [kolumnom?](#page-10-0)

# **Zasoby bazy danych w Centrum informacyjnym iSeries**

- 1. Gdzie można znaleźć [podręczniki](#page-11-0) dla DB2?
- 2. Podczas [drukowania](#page-11-0) plików PDF wystąpiły problemy. Co należy zrobić?
- 3. Czy istnieją inne zasoby, które są pomocne podczas korzystania z Centrum [informacyjnego?](#page-11-0)

# **Współużytkowanie danych i migracja bazy danych**

- 1. W jaki sposób przenosić dane między DB2 a innymi [systemami?](#page-11-0)
- 2. W jaki sposób wykonać migrację [istniejącej](#page-11-0) bazy danych do DB2 UDB for iSeries?
- 3. Czy można [przechowywać](#page-11-0) dane XML w bazie DB2 UDB for iSeries?
- 4. Czy można [połączyć](#page-11-0) się z bazą danych DB2, która znajduje się na serwerze innym niż iSeries, z serwera iSeries?

# **Zapytania w iSeries**

- 1. W jaki sposób znaleźć zapytania, które uzyskały dostęp do [określonego](#page-11-0) zbioru?
- 2. Czy IBM [udostępnia](#page-12-0) graficzny interfejs zapytań dla serwera iSeries?

# **Zapytania typu SQL**

- 1. W jaki sposób można połączyć dwa [elementy](#page-12-0) tej samej tabeli?
- 2. W jaki sposób uruchomić instrukcje SQL ze zbioru [tekstowego?](#page-12-0)
- 3. W jaki sposób napisać zapytanie SQL, aby wyświetlić zbiór wierszy zakończonych wierszem [podsumowania?](#page-12-0)
- 4. W jaki sposób wybrać wiersze na podstawie bieżącej daty w polu liczbowym lub [znakowym?](#page-12-0)
- 5. Dlaczego wydajność zapytania spadła po [aktualizacji](#page-12-0) do nowszego wydania systemu i5/OS?
- 6. Czy istnieje możliwość utworzenia na serwerze aliasu dla tabeli, widoku lub zbioru fizycznego [znajdującego](#page-12-0) się na innym [serwerze?](#page-12-0) | |

<span id="page-9-0"></span>7. Jeśli pierwszy element [wieloelementowego](#page-13-0) zbioru bazy danych ma taką samą nazwę, jak sam zbiór, to jest to | jedyny element tego zbioru, do którego można [uzyskać](#page-13-0) dostęp za pomocą SQL. W jaki sposób uzyskać dostęp do innego [elementu](#page-13-0) tego zbioru za pomocą SQL? | |

### **Komunikaty SQL**

- 1. W jakich sytuacjach [wyświetlane](#page-13-0) są komunikaty SQL?
- 2. Co oznacza komunikat [SQL0901?](#page-13-0)
- 3. Gdzie można znaleźć listę [komunikatów](#page-13-0) SQL oraz kodów SQL?

# **Pakiety SQL**

- 1. Czym są [pakiety](#page-13-0) SQL?
- 2. Jakie są zalety [korzystania](#page-13-0) z pakietów SQL?
- 3. Jakiego rodzaju dane są [przechowywane](#page-14-0) w pakietach SQL?
- 4. W jaki sposób [dowiedzieć](#page-14-0) się, jakie instrukcje zawiera pakiet SQL?
- 5. W jaki sposób [dowiedzieć](#page-14-0) się, czy pakiet SQL został użyty?

### **Procedury zapisane w bazie**

- 1. W jaki sposób można przejrzeć zawartość tabeli [wynikowej](#page-14-0) oraz parametry wyjścia wywołania procedury [zapisanej](#page-14-0) w bazie?
- 2. Czy programy napisane w języku RPG lub COBOL mogą być [wykorzystane](#page-14-0) jako procedury zapisane w bazie?
- 3. Wykonywana jest instrukcja CREATE [PROCEDURE,](#page-14-0) która zawiera instrukcje SQL odnoszące się do funkcji [zdefiniowanych](#page-14-0) przez użytkownika. Przed wywołaniem procedury wykonywana jest instrukcja SET PATH, tak aby odnaleźć funkcje. Dlaczego funkcje nie zostały [odnalezione,](#page-14-0) kiedy wywołano procedurę?
- 4. W jaki sposób sprawdzić, czy [zachowana](#page-15-0) procedura istnieje, w jakiej bibliotece się znajduje i jakie są jej atrybuty?

### **Wyzwalacze**

- 1. Czym jest [wyzwalacz?](#page-15-0)
- 2. Dlaczego wyzwalacz nie działa po [aktualizacji](#page-15-0) systemu i5/OS?

# **Podstawy DB2 Universal Database for iSeries**

1. **Czym jest DB2 UDB for iSeries?**

Produkt DB2 UDB for iSeries to menedżer relacyjnej bazy danych w pełni zintegrowany z systemem iSeries. Dzięki zintegrowaniu produkt DB2 UDB for iSeries jest łatwy w użytkowaniu i zarządzaniu. Ponadto, w produkcie DB2 UDB for iSeries dostępnych jest wiele funkcji, takich jak wyzwalacze, procedury zapisane w bazie i dynamiczne indeksowanie map bitowych obsługujących wiele typów aplikacji. Mogą to być zarówno tradycyjne aplikacje oparte na hostach, aplikacje typu klient/serwer, jak i aplikacje inteligentnej analizy danych.

Historia produktu DB2 UDB for iSeries rozpoczyna się pod koniec lat osiemdziesiątych, kiedy to w pierwszych systemach AS/400 miała miejsce integracja z relacyjną bazą danych. W 1995 roku baza ta dołączyła do znaku firmowego DB2 i została nazwana DB2/400. W 1999 roku został wprowadzony znak firmowy DB2 UDB.

Jako interfejs do produktu DB2 UDB for iSeries, produkt DB2 Query Manager i SQL Development Kit for iSeries udostępnia interaktywny interfejs do tworzenia zapytań i raportów oraz prekompilatory i narzędzia pomocne podczas pisania programów użytkowych w językach programowania wysokiego poziomu. Zgodnie ze standardem przemysłowym kodu SQL, implementacja języka SQL dla systemu i5/OS umożliwia definiowanie, manipulowanie, odpytywanie i kontrolę praw dostępu do danych iSeries. Implementacja ta działa równie dobrze w przypadku zbiorów i5/OS, jak i tabel SQL.

[Powrót](#page-8-0) do pytań

#### 2. **Czy serwer iSeries należy do rodziny produktów DB2?**

Tak. Produkt DB2 UDB for iSeries jest najmłodszym produktem linii DB2 UDB, która zawiera również produkty: DB2 UDB oraz DB2 Universal Database for zSeries. Produkt DB2 UDB, który jest podstawowym produktem tej linii, jest dostępny jako samodzielny produkt dla platform UNIX, Windows NT i OS/2.

[Powrót](#page-8-0) do pytań

#### <span id="page-10-0"></span>3. **Jakie zależności występują międzyDB2 UDB for iSeries a pozostałymi produktami DB2?**

Każdy produkt linii DB2 UDB posiada własny kod bazowy, funkcje oraz odmienną składnię języka SQL. Jednak wszystkie produkty opatrzone znakiem firmowym DB2 UDB korzystają z tych samych technologii. Więcej informacji na temat zależności występujących między produktami DB2 UDB można znaleźć na następujących stronach:

- v Temat DB2 Universal Database: Selected Common SQL Features for Developers of Portable SQL [Applications](http://www-1.ibm.com/servers/enable/site/db2/db2common.html) zawiera informacje o właściwościach SQL dostępnych w produktach DB2 UDB.
- Temat What Does DB2 UDB on the [iSeries](http://www-1.ibm.com/servers/enable/site/education/ibo/record.html?db2400) Really Mean? **zawiera wyjaśnienie funkcji produktu DB2 UDB** for iSeries w rodzinie DB2 wraz ze szczegółowym opisem działania.
- v Temat DB2 Porting [information](http://www-1.ibm.com/servers/enable/site/db2/porting.html)  $\mathbb{Z}^3$  zawiera wskazówki pomocne podczas przenoszenia danych między platformami DB2 UDB. Przewodniki przenoszenia danych zawierają również krótką historię produktów oznaczonych znakiem firmowym DB2 UDB.

[Powrót](#page-8-0) do pytań

#### 4. **Jak sprawdzić wersję DB2?**

Jeśli korzystasz z serwera iSeries, to używasz produktu DB2 UDB for iSeries. Wersja produktu DB2 UDB for iSeries zależy od systemu operacyjnego i5/OS, a nie zależy od przyjętego schematu nadawania wersji produktom DB2. Produkt DB2 UDB for iSeries jest dostarczany wraz z systemem operacyjnym i5/OS, dlatego też wersja, wydanie oraz poziom modyfikacji DB2 są takie same, jak dla systemu operacyjnego. Wersja oznaczona jest kodem VxRyMz, gdzie x to numer wersji, y to wydanie, a m to poziom modyfikacji. Aby uzyskać numer wersji, wydania oraz poziom modyfikacji systemu i5/OS:

- a. W programie iSeries Navigator kliknij prawym przyciskiem myszy używany serwer.
- b. Wybierz opcję **Właściwości**.
- c. Kliknij zakładkę **Ogólne**, jeśli nie została jeszcze wybrana.

[Powrót](#page-8-0) do pytań

#### 5. **Czy serwer iSeries udostępnia przykładowe bazy danych?**

Tak. Przykładowe tabele oraz dostarczone przez system procedury zapisane w bazie do tworzenia tych tabel znajdują się w temacie Przykładowe tabele DB2 UDB for iSeries.

[Powrót](#page-8-0) do pytań

#### 6. **W jaki sposób zainstalować DB2?**

Produktu DB2 nie trzeba instalować. Jest on dostarczany jako część każdego wydania systemu operacyjnego i5/OS. [Powrót](#page-8-0) do pytań

#### 7. **W jaki sposób nadać uprawnienia użytkownikom DB2?**

Dostęp do obiektów DB2 jest sterowany instrukcjami SQL GRANT i REVOKE oraz za pomocą interfejsu ochrony i5/OS. Więcej informacji zawiera sekcja Ochrona bazy danych w temacie Programowanie bazy danych. Aby nadać uprawnienia użytkownikom, można również użyć narzędzia iSeries Navigator. Więcej informacji zawiera temat Nadawanie uprawnień użytkownikom i grupom przy użyciu iSeries Navigator.

[Powrót](#page-8-0) do pytań

#### 8. **W jaki sposób administrować DB2 UDB for iSeries?**

Do administrowania DB2 UDB for iSeries można wykorzystać program iSeries Navigator. iSeries Navigator posiada narzędzie do pracy z bazami danych. Można pracować, korzystając z tradycyjnego widoku drzewa bazy danych, jak również korzystając z widoku graficznej reprezentacji obiektów bazy danych noszącej nazwę Database Navigator. Więcej informacji na temat programu Database Navigator znajduje się w temacie Odwzorowanie bazy danych przy użyciu Database Navigator.

[Powrót](#page-8-0) do pytań

#### 9. **Czy można przypisać własne długie i krótkie nazwy tabelom i kolumnom?**

Tak. Szczegółowa instrukcja znajduje się w temacie [Co-existing](http://www-1.ibm.com/servers/eserver/iseries/db2/longsqltable.htm) with long SQL table and column names

<span id="page-11-0"></span>[Powrót](#page-8-0) do pytań

# **Zasoby bazy danych w Centrum informacyjnym iSeries**

#### 1. **Gdzie można znaleźć podręczniki dla DB2?**

Począwszy od wersji V5R1 systemu biblioteka elektroniczna została zintegrowana z Centrum informacyjnym iSeries. Podręczniki dotyczące bazy danych (PDF) można znaleźć w temacie Baza danych dostępnym w pasku nawigacyjnym Centrum informacyjnego.

[Powrót](#page-8-0) do pytań

#### 2. **Podczas drukowania plików PDF wystąpiły problemy. Co należy zrobić?**

W celu łatwiejszego wyświetlania i wydrukowania zalecane jest zapisanie plików PDF lokalnie. Aby zapisać plik PDF wykonaj następujące czynności:

- a. Prawym przyciskiem myszy kliknąć plik PDF w używanej przeglądarce.
- b. Kliknij polecenie **Zapisz element docelowy jako...**
- c. Przejdź do katalogu, w którym ma być zapisany plik PDF.
- d. Kliknij polecenie **Zapisz**.

[Powrót](#page-8-0) do pytań

#### 3. **Czy istnieją inne zasoby, które są pomocne podczas korzystania z Centrum informacyjnego?**

Można je znaleźć w temacie Najczęściej zadawane pytania (FAQ) dotyczące Centrum informacyjnego. Pytania FAQ zawierają wskazówki ułatwiające korzystanie z Centrum informacyjnego. Pomoc można również uzyskać, klikając przycisk pomocy znajdujący się w prawym górnym rogu ekranu.

[Powrót](#page-8-0) do pytań

# **Współużytkowanie danych i migracja bazy danych**

#### 1. **W jaki sposób przenosić dane między DB2 a innymi systemami?**

Do importowania (ładowania) danych z serwera iSeries lub eksportowania (rozładowania) danych do serwera iSeries można użyć odpowiednio komendy Kopiowanie ze zbioru importu (Copy From Import File - CPYFRMIMPF) oraz Kopiowanie do zbioru importu (Copy To Import File - CPYTOIMPF). Więcej informacji zawiera sekcja Importowanie i eksportowanie danych między systemami.

[Powrót](#page-8-0) do pytań

#### 2. **W jaki sposób wykonać migrację istniejącej bazy danych do DB2 UDB for iSeries?**

Firma IBM udostępnia podręczniki pomocne podczas przenoszenia danych do DB2 UDB for iSeries z innych baz

danych, takich jak Oracle czy SQL Server. Podręczniki znajdują się w temacie DB2 Porting [information](http://www-1.ibm.com/servers/enable/site/db2/porting.html)  $\ddot{P}$ [Powrót](#page-8-0) do pytań

#### 3. **Czy można przechowywać dane XML w bazie DB2 UDB for iSeries?**

Tak. Więcej informacji na temat instalowania bazy danych z wykorzystaniem dostarczonych przykładowych danych, rzutowania danych SQL do dokumentu XML, składowania dokumentów XML w bazie danych oraz wyszukiwania i wyodrębniania danych z dokumentów XML zawiera temat XML Extender Administration and

![](_page_11_Picture_24.jpeg)

[Powrót](#page-8-0) do pytań

#### 4. Czy można połączyć się z bazą danych DB2, która znajduje się na serwerze innym niż iSeries, z serwera **iSeries?**

Tak. Więcej informacji zawierają Najczęściej zadawane pytania (FAQ) użytkownika, znajdujące się w temacie Programowanie rozproszonej bazy danych.

[Powrót](#page-8-0) do pytań

# **Zapytania w iSeries**

#### 1. **W jaki sposób znaleźć zapytania, które uzyskały dostęp do określonego zbioru?**

Poniższe kroki opisują sposób utworzenia zestawienia wszystkich zapytań, które zawierają nazwę zbioru:

- <span id="page-12-0"></span>a. Użyj kodu znajdującego się w przykładzie "Przykład: [znajdowanie](#page-15-0) zapytań, które uzyskały dostęp do [określonego](#page-15-0) zbioru" na stronie 10, zastępując &LIBRARY i &FILE nazwami własnej biblioteki i zbioru.
- b. Utwórz komendę FFINQ, korzystając z komendy Utworzenie komendy (Create Command CRTCMD).

c. Jako program do przetworzenia komendy podaj GETQRYPRM.

[Powrót](#page-8-0) do pytań

#### 2. **Czy IBM udostępnia graficzny interfejs zapytań dla serwera iSeries?**

Oprogramowanie graficznego interfejsu zapytań udostępnione dla serwera iSeries zawiera DB2 [Query](http://www-4.ibm.com/software/data/qmf) [Management](http://www-4.ibm.com/software/data/qmf) Facility 1 i DB2 Web Ouery Tool<sup>-29</sup>

[Powrót](#page-8-0) do pytań

# **Zapytania typu SQL**

#### 1. **W jaki sposób można połączyć dwa elementy tej samej tabeli?**

Dwa elementy tej samej tabeli można połączyć, tworząc alias dla jednego elementu, a następnie używając utworzonego aliasu do połączenia. Aby utworzyć alias przy pomocy SQL, patrz temat Tworzenie i korzystanie z nazw aliasów lub Tworzenie obiektów baz danych.

[Powrót](#page-8-0) do pytań

#### 2. **W jaki sposób uruchomić instrukcje SQL ze zbioru tekstowego?**

Aby uruchomić instrukcje SQL z pliku tekstowego, użyj komendy RUNSQLSTM. Można uruchomić zbiór tekstowy na komputerze PC lub w zintegrowanym systemie zbiorów, używając opcji Uruchamianie skryptów SQL programu iSeries Navigator. Więcej informacji zawiera temat Odpytywanie bazy danych przy użyciu opcji Uruchamianie skryptów SQL.

[Powrót](#page-8-0) do pytań

3. **W jaki sposób napisać zapytanie SQL, aby wyświetlić zbiór wierszy zakończonych wierszem podsumowania?**

Aby dołączyć wiersz podsumowania jako wiersz na końcu listy elementów, należy użyć instrukcji UNION; rozwiązanie to ilustruje poniższy przykład:

```
SELECT 'ITEM' AS ROWTYPE, PARTID, PRICE
   FROM PART
UNION
SELECT 'TOTAL' AS ROWTYPE, 0 AS PARTID, SUM( PRICE ) AS PRICE
    FROM PART
ORDER BY ROWTYPE, PARTID
```
Aby wiersz podsumowania znalazł się na końcu tabeli wynikowej, należy dodać klauzulę Order By. [Powrót](#page-8-0) do pytań

4. **W jaki sposób wybrać wiersze na podstawie bieżącej daty w polu liczbowym lub znakowym?**

Funkcja SQL CurDate zwraca jako wynik datę, która nie może zostać bezpośrednio porównana z liczbą lub niesformatowaną wartością znakową. Dlatego przed porównaniem należy wykonać konwersję. Użyj funkcji SQL, aby otrzymać rok, miesiąc i dzień podanej daty w postaci liczb całkowitych, a następnie utwórz datę typu liczbowego w postaci RRRRMMDD. Kod znajduje się w temacie "Przykład: [wybieranie](#page-16-0) rekordów na podstawie [bieżącej](#page-16-0) daty" na stronie 11.

[Powrót](#page-8-0) do pytań

#### 5. **Dlaczego wydajność zapytania spadła po aktualizacji do nowszego wydania systemu i5/OS?**

Po wykonaniu aktualizacji z wersji V4R4 do nowszej wersji lub wydania mogą wystąpić pewne problemy związane w wydajnością zapytania. Rozwiązanie problemu można znaleźć w dokumentacji IBM DB2 UDB [Query](http://www.ibm.com/support/docview.wss?uid=nas1f865c1d0f9fa573f86256a5b0049ffc1)

[Performance](http://www.ibm.com/support/docview.wss?uid=nas1f865c1d0f9fa573f86256a5b0049ffc1) Behavior Changes Since R440 ...

[Powrót](#page-8-0) do pytań

6. **Czy istnieje możliwość utworzenia na serwerze aliasu dla tabeli, widoku lub zbioru fizycznego znajdującego się na innym serwerze?** | |

- <span id="page-13-0"></span>Nie. Podczas tworzenia aliasu, należy upewnić się, że tabela, widok lub zbiór fizyczny, dla którego jest on | |
- tworzony, znajduje się na serwerze. Więcej informacji, wraz z przykładami składni znajduje się w temacie CREATE ALIAS. |
- [Powrót](#page-8-0) do pytań |
- 7. Jeśli pierwszy element wieloelementowego zbioru bazy danych ma taką samą nazwę, jak sam zbiór, to jest to **jedyny element tego zbioru, do którego można uzyskać dostęp przy pomocy SQL. W jaki sposób uzyskać dostęp do innego elementu tego zbioru przy pomocy SQL?** | | |
- Można utworzyć alias wskazujący na pierwszy element, do którego użytkownik chce uzyskać dostęp. |
- Przykład 2: Tworzenie aliasu o nazwie SPRZEDAŻ STYCZEŃ, wskazujący na element STYCZEŃ w tabeli |
- SPRZEDAŻ. Tabela ta ma 12 elementów (po jednym na każdy miesiąc). |
- CREATE ALIAS SPRZEDAŻ STYCZEŃ FOR SPRZEDAŻ(STYCZEŃ) |
- Aby zobaczyć szczegółowy przykład w odniesieniu do SQL, patrz CREATE ALIAS. |
- [Powrót](#page-8-0) do pytań |

### **Komunikaty SQL**

1. **W jakich sytuacjach wyświetlane są komunikaty SQL?**

Jeśli baza danych DB2 UDB for iSeries zwróci błąd lub kod do aplikacji, która jej używa, wyświetlane są komunikaty SQL. Tekst komunikatu jest wyświetlany lub zapisywany do protokołu podczas działania bazy lub aplikacji.

[Powrót](#page-9-0) do pytań

#### 2. **Co oznacza komunikat SQL0901?**

SQL0901: Wystąpił błąd systemowy SQL. Jest to ogólny komunikat dla wszystkich błędów. Więcej informacji na temat komunikatu SQL0901 zawiera temat Komunikaty i kody SQL.

[Powrót](#page-9-0) do pytań

#### 3. **Gdzie można znaleźć listę komunikatów SQL oraz kodów SQL?**

Pełna lista komunikatów oraz kodów SQL znajduje się w temacie Komunikaty i kody SQL. Można również skorzystać z narzędzia znajdowania komunikatów SQL.

Aplikacja może wysłać komunikat SQL, odnoszący się do dowolnego kodu SQLCODE, do protokołu zadania po podaniu ID komunikatu oraz tekstu zastępującego w komendach CL: Odtworzenie komunikatu (Retrieve Message - RTVMSG), Wysłanie komunikatu programu (Send Program Message - SNDPGMMSG) oraz Wysłanie komunikatu użytkownika (Send User Message - SNDUSRMSG).

[Powrót](#page-9-0) do pytań

### **Pakiety SQL**

#### 1. **Czym są pakiety SQL?**

Pakiety SQL są obiektami, które nie zmieniają się w czasie, i które są wykorzystywane do przechowywania informacji związanych z przygotowanymi instrukcjami SQL. Jeśli dla danych źródłowych zostanie zaznaczona opcja Extended Dynamic, pakiety SQL będą wykorzystywane przez ODBC. Pakiety są również używane przez aplikacje wykorzystujące funkcje API.

[Powrót](#page-9-0) do pytań

#### 2. **Jakie są zalety korzystania z pakietów SQL?**

Pakiety SQL są zasobami współużytkowanymi, dlatego po przygotowaniu instrukcji informacje są dostępne dla wszystkich użytkowników pakietu. Oszczędza się w ten sposób czas przetwarzania, szczególnie w środowisku, w którym wielu użytkowników wykorzystuje identyczne lub podobne instrukcje. Pakiety SQL nie zmieniają się w czasie, więc informacje zostają zachowane po zakończeniu zadania oraz po ponownym uruchomieniu systemu. Pakiety SQL mogą być składowane i odczytywane w innych systemach. W przeciwieństwie do nich, dynamiczne instrukcje SQL wymagają wykonania przetwarzania wstępnego przez każdego użytkownika dla poszczególnych instrukcji, a dodatkowo operacja ta musi zostać wykonana przed każdym uruchomieniem aplikacji.

Pakiety SQL umożliwiają przechowywanie w systemie informacji statystycznych o instrukcjach SQL, co może mieć wpływ na podejmowanie prawidłowych decyzji odnośnie czasu, przez który kursory zostają wewnętrznie

<span id="page-14-0"></span>otwarte, jak również sposobu przetwarzania danych niezbędnych dla zapytania. Informacje te są współużytkowane przez użytkowników oraz przechowywane w celu wykorzystania w przyszłości. W przypadku dynamicznych instrukcji SQL informacje te muszą być ustalane dla każdego zadania i dla każdego użytkownika.

[Powrót](#page-9-0) do pytań

#### 3. **Jakiego rodzaju dane są przechowywane w pakietach SQL?**

Pakiet SQL zawiera wszystkie informacje niezbędne do uruchomienia przygotowanej instrukcji. Są to: rejestr nazw instrukcji, tekst instrukcji, wewnętrzne drzewo analizy dla instrukcji, definicje wszystkich tabel i pól, których dotyczy instrukcja, oraz plan dostępu zapytania niezbędny do uzyskania dostępu do tabel podczas wykonywania instrukcji.

[Powrót](#page-9-0) do pytań

#### 4. **W jaki sposób dowiedzieć się, jakie instrukcje zawiera pakiet SQL**?

Komenda Drukowanie informacji SQL (Print SQL Information - PRTSQLINF) tworzy raport zawierający wszystkie instrukcje SQL oraz informacje o planach dostępu wykorzystywanych podczas uzyskiwania dostępu do danych.

[Powrót](#page-9-0) do pytań

#### 5. **W jaki sposób dowiedzieć się, czy pakiet SQL został użyty?**

Komenda Drukowanie informacji SQL (Print SQL Information - PRTSQLINF) tworzy raport zawierający wszystkie instrukcje SQL oraz informacje o planach dostępu wykorzystywanych podczas uzyskiwania dostępu do danych. Należy wykorzystać monitorowanie bazy danych, które utworzy protokół o przetwarzaniu instrukcji SQL w systemie. Monitorowanie dołącza nazwy pakietów do podsumowania rekordów SQL. Poniższe instrukcje przedstawiają pakiet, operacje SQL oraz tekst instrukcji:

SELECT qqc103, qqc21, qq1000 from <db monitor file>

W przypadku mechanizmu ODBC można również poszukać w protokole zadania komunikatu Extended Dynamic has been disabled (Opcja Extended Dynamic została wyłączona), aby stwierdzić, czy mechanizm ODBC był w stanie użyć pakiet SQL.

[Powrót](#page-9-0) do pytań

Więcej pytań FAQ na temat pakietów SQL znajduje się w temacie DB2 Universal Database for iSeries [Frequently](http://www-1.ibm.com/servers/eserver/iseries/db2/sqlperffaq.htm)

Asked Questions: Improving [Performance](http://www-1.ibm.com/servers/eserver/iseries/db2/sqlperffaq.htm) with SQL Packages

### **Procedury zapisane w bazie**

#### 1. **W jaki sposób można przejrzeć zawartość tabeli wynikowej oraz parametry wyjścia wywołania procedury zapisanej w bazie?**

Aby uruchomić procedurę w programie iSeries Navigator, użyj narzędzia Uruchamianie skryptów SQL. Najpierw otwórz okno narzędzia Uruchamianie skryptów SQL. Następnie wywołaj procedurę zapisaną w bazie korzystając z instrukcji CALL i przekaż wymagane parametry do instrukcji po czym uruchom procedurę. Parametry zostaną zwrócone do zakładki Zestaw wynikowy, a parametry wyjścia zostaną wyświetlone na zakładce Komunikaty. [Powrót](#page-9-0) do pytań

#### 2. **Czy programy napisane w języku RPG lub COBOL mogą być wykorzystane jako procedury zapisane w bazie?**

Tak. Produkt DB2 UDB for iSeries obsługuje procedury zapisane poza bazą, co umożliwia wywołanie istniejących programów napisanych w językach wysokiego poziomu jako procedur zapisanych w bazie. Aby zarejestrować te programy jako procedury zapisane w bazie, należy użyć instrukcji CREATE PROCEDURE. [Powrót](#page-9-0) do pytań

3. **Wykonywana jest instrukcja CREATE PROCEDURE, która zawiera instrukcje SQL odnoszące się do funkcji zdefiniowanych przez użytkownika. Przed wywołaniem procedury wykonywana jest instrukcja SET PATH, tak aby odnaleźć funkcje. Dlaczego funkcje nie zostały odnalezione, kiedy wywołano procedurę?**

Instrukcja SET PATH musi być wykonana przed instrukcją CREATE PROCEDURE. Ścieżka dla instrukcji statycznych w prekompilowanych programach jest określona, gdy utworzony jest program. W przypadku CREATE <span id="page-15-0"></span>PROCEDURE tworzymy program SQL C. Dynamiczne instrukcje w procedurze używają bieżącej ścieżki, a statyczne instrukcje w procedurze korzystają ze ścieżki używanej w momencie utworzenia. Dotyczy to również instrukcji CREATE FUNCTION.

[Powrót](#page-9-0) do pytań

4. W jaki sposób sprawdzić, czy zachowana procedura istnieje, w jakiej bibliotece się znajduje i jakie są jej **atrybuty?**

Aby sprawdzić, jakie procedury są zapisane w bazie systemu, należy wysłać zapytanie do widoku katalogu SYSPROCS. Na przykład:

SELECT \* from sysprocs where routine name = 'MOJPROC' and routine schema = 'MOJABIB'

Polecenie to sprawdzi, czy w bazie istnieje zapisana procedura o nazwie *mojproc* w *mojabib*. Jeśli użytkownik nie zna biblioteki procedury, należy pominąć część *routine\_schema* w warunkach wyszukiwania. Definicje wszystkich kolumn katalogu SYSPROCS znajdują się w temacie referencyjnym SQL Tabele i widoki katalogów iSeries. Pomocnych informacji dostarczyć może również katalog SYSPARMS, zawierający definicje parametrów dla procedury.

[Powrót](#page-9-0) do pytań

#### **Wyzwalacze**

#### 1. **Czym jest wyzwalacz?**

Wyzwalacz jest zbiorem czynności uruchamianych automatycznie, gdy dla określonej tabeli lub fizycznego zbioru bazy danych wykonana zostanie określona zmiana lub operacja odczytu. Więcej informacji zawiera temat Wyzwalanie dla automatycznych zdarzeń w bazie danych.

Wyzwalaczy SQL można używać od wersji V5R1. Instrukcja SQL CREATE TRIGGER umożliwia systemowi zarządzania bazą danych aktywne sterowanie, monitorowanie oraz zarządzanie grupą tabel podczas wykonywania operacji wstawiania, aktualizacji oraz usuwania danych. Instrukcja określona w wyzwalaczu SQL jest uruchamiana za każdym razem, gdy wykonywana jest operacja SQL wstawiania, aktualizowania lub usuwania. Aby wykonać dodatkowe przetwarzanie podczas działania wyzwalacza, wyzwalacz SQL może wywołać procedury zapisane w bazie lub funkcje zdefiniowane przez użytkownika. Więcej informacji zawiera sekcja Wyzwalacze SQL.

[Powrót](#page-9-0) do pytań

#### 2. **Dlaczego wyzwalacz nie działa po aktualizacji systemu i5/OS?**

Mogła zmienić się pozycja rekordu. W kilku ostatnich wersjach systemu pozycja nie była zmieniana. Pozycja została zmieniona dla wersji V5R1 i może zmieniać się dla wersji późniejszych. Najprostszym rozwiązaniem jest napisanie wyzwalacza w taki sposób, aby korzystał z pozycji i długości przekazywanej w buforze wyzwalacza. Opis wszystkich pól buforu wyzwalacza zawiera sekcja Opis pól buforu wyzwalacza.

[Powrót](#page-9-0) do pytań

# **Przykład: znajdowanie zapytań, które uzyskały dostęp do określonego zbioru**

Poniższy przykład pokazuje, w jaki sposób znaleźć zapytanie, które umożliwi dostęp do określonego zbioru.

**Uwaga:** Korzystając z przedstawionych przykładów, użytkownik akceptuje warunki opisane w ["Informacje](#page-17-0) dotyczące [licencji](#page-17-0) na kod" na stronie 12.

![](_page_15_Picture_892.jpeg)

```
BEGIN: RCVF /* GET OUERY NAME AND LIBRARY NAME */
                     /* IF END OF FILE REACHED, EXIT LOOP */MONMSG CPF0864 EXEC(GOTO EOF)
RTVQMQRY QMQRY(&OLDBNM/&ODOBNM) +
                                SRCFILE(QTEMP/&LIBRARY) ALWQRYDFN(*ONLY)
       GOTO CMDLBL(BEGIN)
EOF: FNDSTRPDM STRING(&FILE) FILE(QTEMP/&LIBRARY)
       MBR(*ALL) OPTION(*NONE) PRTMBRLIST(*YES)
 ENDPGM
```
**Uwaga:** Aby utworzyć zbiór wyjściowy QTEMP, użyj komendy Wyświetlenie opisu obiektu (Display Object Description - DSPOBJD). W menedżerze PDM (programming development manager) naciśnij CMD18, aby zmienić ustawienia standardowe oraz zmień opcję Compile in Batch (Kompilacja w trybie wsadowym) na N (Nie). Skompiluj GETQRY. Następnie zmień z powrotem opcję kompilacji na Y (Tak).

```
GETORYPRM
PGM PARM(&LIBRARY &FILE)
DCL VAR(&LIBRARY) TYPE(*CHAR) LEN(10)
DCL VAR(&FILE) TYPE(*CHAR) LEN(10)
SBMJOB CMD(CALL PGM(GETQRY) PARM(&LIBRARY &FILE))
ENDPGM
```
Skompiluj program GETQRYPRM.

# **Przykład: wybieranie rekordów na podstawie bieżącej daty**

Poniższy przykład przedstawia sposób wyboru rekordów z tabeli na podstawie bieżącej daty.

```
Create Table TestDate (
   PKCol Int Primary Key,
   DecDate Decimal (9,0),
   CharDate Char( 8 ) )
```

```
Insert Into TestDate Values ( 1, 20010711, '20010711' )
```
Należy użyć instrukcji SQL do porównania pól liczbowych:

```
Select *
   From TestDate
   Where DecDate =
               100 * (100 * Year(CurDate()) + Month(CurDate()) ) +Day( CurDate() )
```
Używając wyrażenia Cast (rzutowanie), można dokonać konwersji liczby 8-cyfrowej do wartości znakowej, jak to przedstawiono poniżej:

```
Select *
   From TestDate
   Where CharDate = Cast(
               100 * (100 * Year(CurDate()) + Month(CurDate()) ) +Day( CurDate() ) As Char( 8 ) )
```
Należy zachować ostrożność podczas dokonywania konwersji za pomocą instrukcji Cast wartości zwracanej przez funkcję Month() lub Day() do wartości typu znakowego. Jeśli wartości mniejsze od 10 nie zostaną jawnie obsłużone, w wartości zwracanej jako wynik mogą pojawić się spacje zamiast wartości zerowych.

# **Monitorowanie błędów w zbiorach bazy danych**

Podczas wykonywania przez aplikacje bazodanowe działań na zbiorach bazy danych należy monitorować komunikaty o błędach w zbiorze wykryte przez program, aby móc je naprawić.

Podczas przetwarzania zbiorów bazy danych, kiedy wykryte zostaną warunki błędu, może wystąpić jedno lub kilka następujących zdarzeń:

v Komunikaty mogą być wysyłane do kolejki komunikatów programu, który przetwarza zbiór.

- <span id="page-17-0"></span>v Komunikat z zapytaniem może być wysłany do kolejki komunikatów operatora systemu.
- v Błędy zbioru i informacje diagnostyczne mogą się pojawić w programie jako kody powrotu i informacje o statusie w obszarze informacji zwrotnej zbioru.

#### **Pojęcia pokrewne**

Monitorowanie błędów w zbiorze bazy danych w programie

# **Informacje dotyczące licencji na kod**

IBM udziela Użytkownikowi niewyłącznej licencji w zakresie praw autorskich na używanie wszystkich przykładów kodu programistycznego, z których może on generować podobne funkcje, dostosowane do własnych, specyficznych potrzeb.

| Z UWZGLĘDNIENIEM BEZWZGLĘDNIE OBOWIĄZUJĄCYCH GWARANCJI, KTORYCH NIE MOZNA

WYKLUCZYĆ, IBM, PROGRAMIŚCI I DOSTAWCY IBM NIE UDZIELAJĄ, W ZAKRESIE PROGRAMU CZY |

WSPARCIA TECHNICZNEGO, JAKICHKOLWIEK GWARANCJI (W TYM TAKŻE RĘKOJMI) ANI NIE |

USTALAJĄ WARUNKÓW, ZARÓWNO WYRAŹNYCH JAK I DOMNIEMANYCH, A W SZCZEGÓLNOŚCI |

GWARANCJI CZY WARUNKÓW PRZYDATNOŚCI HANDLOWEJ, PRZYDATNOŚCI DO OKREŚLONEGO |

CELU CZY NIENARUSZANIA PRAW STRON TRZECICH. |

W ŻADNYM PRZYPADKU IBM, PROGRAMIŚCI CZY DOSTAWCY IBM NIE PONOSZĄ |

ODPOWIEDZIALNOŚCI ZA NASTĘPUJĄCE STRATY LUB SZKODY, NAWET JEŚLI BYLIBY |

POINFORMOWANI O MOŻLIWOŚCI ICH WYSTĄPIENIA: |

1. UTRATA LUB USZKODZENIE DANYCH; |

2. SZKODY BEZPOŚREDNIE, SZCZEGÓLNE, UBOCZNE, POŚREDNIE ORAZ SZKODY, KTÓRYCH NIE MOŻNA BYŁO PRZEWIDZIEĆ PRZY ZAWIERANIU UMOWY; ORAZ | |

3. UTRATA ZYSKÓW, KONTAKTÓW HANDLOWYCH, PRZYCHODÓW, REPUTACJI (GOODWILL) CZY PRZEWIDYWANYCH OSZCZĘDNOŚCI. | |

USTAWODAWSTWA NIEKTÓRYCH KRAJÓW NIE DOPUSZCZAJĄ WYŁĄCZENIA CZY OGRANICZENIA | ODPOWIEDZIALNOŚCI ZA SZKODY BEZPOŚREDNIE, UBOCZNE LUB SZKODY, KTÓRYCH NIE MOŻNA | BYŁO PRZEWIDZIEĆ PRZY ZAWIERANIU UMOWY, W ZWIĄZKU Z CZYM W ODNIESIENIU DO | NIEKTÓRYCH KLIENTÓW POWYŻSZE WYŁĄCZENIE LUB OGRANICZENIE (TAK W CAŁOŚCI JAK I W | CZĘŚCI) MOŻE NIE MIEĆ ZASTOSOWANIA. |

# <span id="page-18-0"></span>**Dodatek. Uwagi**

Niniejsza publikacja została przygotowana z myślą o produktach i usługach oferowanych w Stanach Zjednoczonych.

IBM może nie oferować w innych krajach produktów, usług lub opcji, omawianych w tej publikacji. Informacje o produktach i usługach dostępnych w danym kraju można uzyskać od lokalnego przedstawiciela IBM. Odwołanie do produktu, programu lub usługi IBM nie oznacza, że można użyć wyłącznie tego produktu, programu lub usługi. Zamiast nich można zastosować ich odpowiednik funkcjonalny pod warunkiem, że nie narusza to praw własności intelektualnej IBM. Jednakże cała odpowiedzialność za ocenę przydatności i sprawdzenie działania produktu, programu lub usługi pochodzących od producenta innego niż IBM spoczywa na użytkowniku.

IBM może posiadać patenty lub złożone wnioski patentowe na towary i usługi, o których mowa w niniejszej publikacji. Przedstawienie niniejszej publikacji nie daje żadnych uprawnień licencyjnych do tychże patentów. Pisemne zapytania w sprawie licencji można przesyłać na adres:

IBM Director of Licensing IBM Corporation North Castle Drive Armonk, NY 10504-1785 USA

Zapytania w sprawie licencji na informacje dotyczące zestawów znaków dwubajtowych (DBCS) należy kierować do lokalnych działów własności intelektualnej IBM (IBM Intellectual Property Department) lub zgłaszać na piśmie pod adresem:

IBM World Trade Asia Corporation Licensing 2-31 Roppongi 3-chome, Minato-ku Tokio 106-0032, Japonia

Poniższy akapit nie obowiązuje w Wielkiej Brytanii, a także w innych krajach, w których jego treść pozostaje w **sprzeczności z przepisami prawa miejscowego:** INTERNATIONAL BUSINESS MACHINES CORPORATION DOSTARCZA TĘ PUBLIKACJĘ W STANIE, W JAKIM SIĘ ZNAJDUJE " AS IS" BEZ UDZIELANIA JAKICHKOLWIEK GWARANCJI (W TYM TAKŻE RĘKOJMI), WYRAŹNYCH LUB DOMNIEMANYCH, A W SZCZEGÓLNOŚCI DOMNIEMANYCH GWARANCJI PRZYDATNOŚCI HANDLOWEJ, PRZYDATNOŚCI DO OKREŚLONEGO CELU ORAZ GWARANCJI, ŻE PUBLIKACJA NIE NARUSZA PRAW STRON TRZECICH. Ustawodawstwa niektórych krajów nie dopuszczają zastrzeżeń dotyczących gwarancji wyraźnych lub domniemanych w odniesieniu do pewnych transakcji; w takiej sytuacji powyższe zdanie nie ma zastosowania.

Informacje zawarte w niniejszej publikacji mogą zawierać nieścisłości techniczne lub błędy typograficzne. Informacje te są okresowo aktualizowane, a zmiany te zostaną uwzględnione w kolejnych wydaniach tej publikacji. IBM zastrzega sobie prawo do wprowadzania ulepszeń i/lub zmian w produktach i/lub programach opisanych w tej publikacji w dowolnym czasie, bez wcześniejszego powiadomienia.

Wszelkie wzmianki w tej publikacji na temat stron internetowych innych firm zostały wprowadzone wyłącznie dla wygody użytkowników i w żadnym wypadku nie stanowią zachęty do ich odwiedzania. Materiały dostępne na tych stronach nie są częścią materiałów opracowanych do tego produktu IBM, a użytkownik korzysta z nich na własną odpowiedzialność.

IBM ma prawo do używania i rozpowszechniania informacji przysłanych przez użytkownika w dowolny sposób, jaki uzna za właściwy, bez żadnych zobowiązań wobec ich autora.

Licencjobiorcy tego programu, którzy chcieliby uzyskać informacje na temat programu w celu: (i) wdrożenia wymiany informacji między niezależnie utworzonymi programami i innymi programami (łącznie z tym opisywanym) oraz (ii) wspólnego wykorzystywania wymienianych informacji, powinni skontaktować się z:

IBM Corporation Software Interoperability Coordinator, Department YBWA 3605 Highway 52 N Rochester, MN 55901 USA

Informacje takie mogą być udostępnione, o ile spełnione zostaną odpowiednie warunki, w tym, w niektórych przypadkach, uiszczenie odpowiedniej opłaty.

Licencjonowany program opisany w niniejszej publikacji oraz wszystkie inne licencjonowane materiały dostępne dla |

tego programu są dostarczane przez IBM na warunkach określonych w Umowie IBM z Klientem, Międzynarodowej | Umowie Licencyjnej IBM na Program lub w innych podobnych umowach zawartych między IBM i użytkownikami. |

Wszelkie dane dotyczące wydajności zostały zebrane w kontrolowanym środowisku. W związku z tym rezultaty uzyskane w innych środowiskach operacyjnych mogą się znacząco różnić. Niektóre pomiary mogły być dokonywane na systemach będących w fazie rozwoju i nie ma gwarancji, że pomiary te wykonane na ogólnie dostępnych systemach dadzą takie same wyniki. Niektóre z pomiarów mogły być estymowane przez ekstrapolację. Rzeczywiste wyniki mogą być inne. Użytkownicy powinni we własnym zakresie sprawdzić odpowiednie dane dla ich środowiska.

Informacje dotyczące produktów firm innych niż IBM pochodzą od dostawców tych produktów, z opublikowanych przez nich zapowiedzi lub innych powszechnie dostępnych źródeł. Firma IBM nie testowała tych produktów i nie może potwierdzić dokładności pomiarów wydajności, kompatybilności ani żadnych innych danych związanych z tymi produktami. Pytania dotyczące produktów firm innych niż IBM należy kierować do dostawców tych produktów.

Wszelkie stwierdzenia dotyczące przyszłych kierunków rozwoju i zamierzeń IBM mogą zostać zmienione lub wycofane bez powiadomienia.

Wszystkie przedstawione ceny IBM są sugerowanymi przez IBM cenami detalicznymi, obowiązują aktualnie i podlegają zmianie bez powiadomienia. Ceny dealerów mogą być inne.

Niniejsze informacje służą jedynie planowaniu. Mogą one ulec zmianie zanim opisane produkty zostaną udostępnione.

Publikacja ta zawiera przykładowe dane i raporty używane w codziennych operacjach działalności gospodarczej. W celu kompleksowego ich zilustrowania, podane przykłady zawierają nazwiska osób prywatnych, nazwy przedsiębiorstw oraz nazwy produktów. Wszystkie te nazwy są fikcyjne i jakiekolwiek ich podobieństwo do nazwisk, nazw i adresów używanych w rzeczywistych przedsiębiorstwach jest całkowicie przypadkowe.

#### LICENCJA W ZAKRESIE PRAW AUTORSKICH:

Niniejsza publikacja zawiera przykładowe aplikacje w kodzie źródłowym, ilustrujące techniki programowania w różnych systemach operacyjnych. Użytkownik może kopiować, modyfikować i dystrybuować te programy przykładowe w dowolnej formie bez uiszczania opłat na rzecz IBM, w celu projektowania, używania, sprzedaży lub dystrybucji aplikacji zgodnych z aplikacyjnym interfejsem programowym dla tego systemu operacyjnego, dla którego napisane zostały programy przykładowe. Przykłady te nie zostały gruntownie przetestowane. Dlatego IBM nie gwarantuje niezawodności, funkcjonalności ani prawidłowego działania tych programów.

Każda kopia programu przykładowego lub jakikolwiek jego fragment, jak też jakiekolwiek prace pochodne muszą zawierać następujące uwagi dotyczące praw autorskich:

© (nazwa przedsiębiorstwa użytkownika, rok). Fragmenty tego kodu pochodzą z programów przykładowych IBM Corp. © Copyright IBM Corp. (wpisać rok lub lata). Wszelkie prawa zastrzeżone.

<span id="page-20-0"></span>W przypadku przeglądania niniejszych informacji w formie elektronicznej, zdjęcia i kolorowe ilustracje mogą nie być wyświetlane.

# **Informacje dotyczące interfejsu programistycznego**

Niniejsza publikacja opisuje planowane interfejsy programistyczne, pozwalające na pisanie programów umożliwiających korzystanie z usług systemu operacyjnego IBM i5/OS.

# **Znaki towarowe**

Następujące nazwy są znakami towarowymi International Business Machines Corporation w Stanach Zjednoczonych i/lub w innych krajach:

- AS/400 |
- DB2 |
- DB2 Universal Database |
- DRDA |
- | e(logo)server
- $\frac{15}{OS}$
- IBM |
- IBM (logo) |
- iSeries |
- $\log 2$
- zSeries |

Microsoft, Windows, Windows NT i logo Windows są znakami towarowymi Microsoft Corporation w Stanach Zjednoczonych i/lub w innych krajach.

UNIX jest zastrzeżonym znakiem towarowym Open Group w Stanach Zjednoczonych i w innych krajach.

Nazwy innych przedsiębiorstw, produktów i usług mogą być znakami towarowymi lub znakami usług innych podmiotów.

# **Warunki**

Zezwolenie na korzystanie z tych publikacji jest przyznawane na poniższych warunkach.

**Użytek osobisty:** Użytkownik ma prawo kopiować te publikacje do własnego, niekomercyjnego użytku pod warunkiem zachowania wszelkich uwag dotyczących praw własności. Użytkownik nie ma prawa dystrybuować ani wyświetlać tych publikacji czy ich części, ani też wykonywać na ich podstawie prac pochodnych bez wyraźnej zgody IBM.

**Użytek służbowy:** Użytkownik ma prawo kopiować te publikacje, dystrybuować je i wyświetlać wyłącznie w ramach przedsiębiorstwa Użytkownika pod warunkiem zachowania wszelkich uwag dotyczących praw własności. Użytkownik nie ma prawa wykonywać na podstawie tych publikacji ani ich fragmentów prac pochodnych, kopiować ich, dystrybuować ani wyświetlać poza przedsiębiorstwem Użytkownika bez wyraźnej zgody IBM.

Z wyjątkiem zezwoleń wyraźnie udzielonych w niniejszym dokumencie, nie udziela się jakichkolwiek innych zezwoleń, licencji ani praw, wyraźnych czy domniemanych, odnoszących się do tych publikacji czy jakichkolwiek informacji, danych, oprogramowania lub innej własności intelektualnej, o których mowa w niniejszym dokumencie.

IBM zastrzega sobie prawo do anulowania zezwolenia przyznanego w niniejszym dokumencie w każdej sytuacji, gdy, według uznania IBM, korzystanie z tych publikacji jest szkodliwe dla IBM lub jeśli IBM uzna, że warunki niniejszego dokumentu nie są przestrzegane.

Użytkownik ma prawo pobierać, eksportować lub reeksportować niniejsze informacje pod warunkiem zachowania bezwzględnej i pełnej zgodności z obowiązującym prawem i przepisami, w tym ze wszelkimi prawami i przepisami eksportowymi Stanów Zjednoczonych.

IBM NIE UDZIELA JAKICHKOLWIEK GWARANCJI, W TYM TAKŻE RĘKOJMI, DOTYCZĄCYCH TREŚCI TYCH PUBLIKACJI. PUBLIKACJE TE SĄ DOSTARCZANE W STANIE, W JAKIM SIĘ ZNAJDUJĄ (″AS IS″) BEZ UDZIELANIA JAKICHKOLWIEK GWARANCJI, W TYM TAKŻE RĘKOJMI, WYRAŹNYCH CZY DOMNIEMANYCH, A W SZCZEGÓLNOŚCI DOMNIEMANYCH GWARANCJI PRZYDATNOŚCI HANDLOWEJ, PRZYDATNOŚCI DO OKREŚLONEGO CELU ORAZ NIENARUSZANIA PRAW STRON TRZECICH.

![](_page_23_Picture_0.jpeg)